## 利用可能ブラウザ変更(IE11→Edge)のお知らせ【確定】

福岡県電子調達システムでは、米国マイクロソフト社のWindows10(Home/Pro)向け InternetExplorer11のサポート終了を鑑み、電子調達システムの対応ブラウザを Edge(Chromium版)に切替えました。

## Edge版システム利用開始日: 令和4(2022)年6月13日(月)

切り替わりに伴い下記のとおり**電子入札補助アプリのバージョンアップ作業**などが必要に なります。

バージョンアップされていない場合、電子入札システムを 使用しようとすると、右のようなメッセージが表示され、 以降の操作で不具合が⽣じます。 下記の手順に従い、必ずご対応をお願い致します。

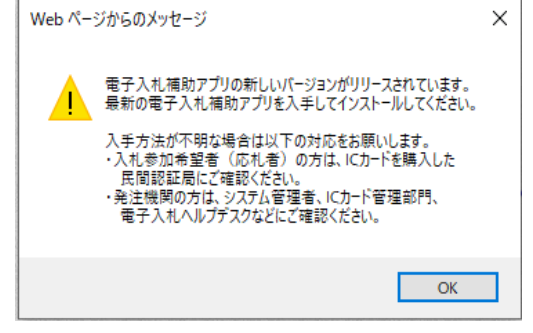

## **事業者様にお願いしたい作業**

**① 電子入札補助アプリのバージョンアップ**

ご利用のパソコンにインストールされている電子入札補助アプリの、【Ver1.1.0】への バージョンアップを実施してください。 ※既にバージョンアップ実施済みの事業者様は対応不要です。

補助アプリのバージョンの確認方法は、以下をご参照ください。

・電子入札補助アプリのバージョン確認手順.pdf

バージョンアップ方法については、各⺠間認証局からの手順書に従って対応してください。 以下に各⺠間認証局のHPを載せていますので参考にしてください。 ※電子入札システム認証局一覧(電子入札コアシステム開発コンソーシアムHP) http://www.cals.jacic.or.jp/coreconso/inadvance/agencylist.html

電子入札補助アプリをバージョンアップした後、電子入札システムが正常に動作しない 場合は、以下の②〜⑤の作業を実施しください。

- **② 既定ブラウザの変更**
- **③ Microsoft Edgeのキャッシュクリア**
- **④ ポップアップブロックの許可設定**
- **⑤ 信頼済みサイトの設定確認**

手順、確認方法は、以下をご参照ください。 ・ブラウザをEdgeに変更する場合の対応方法他手順.pdf